# **1 La maquette**

## **1.1 Général**

La maquette est réalisée sur une plateforme Citrix Xen Server non redondée.

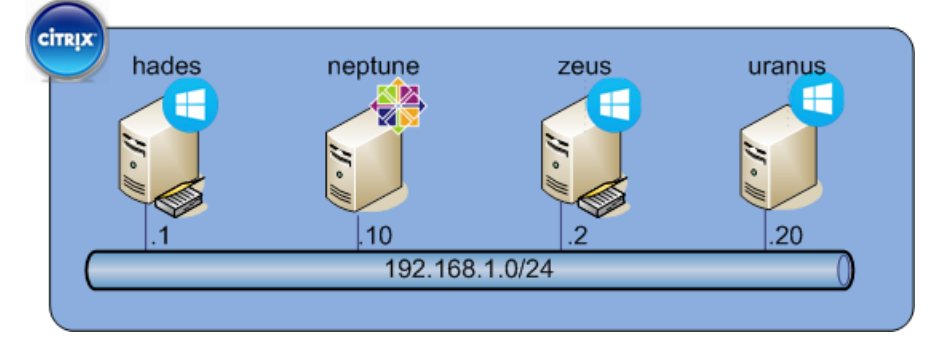

Nous avons quatre serveurs ;

- Deux serveur Windows Server 2012 R2 Datacenter qui ont comme rôles AD DS et DNS avec comme « option » :
	- o « Unix attribut » pour l'authentification des clients depuis une machine Linux
	- o « Condition Forwarders » pour que chaque domaines puissent résoudre les machines des différents domaines.
	- o « Trust Relationship » pour que les utilisateurs d'un domaine A puisse accéder aux ressources d'un domaine B et vice et versa.
- Un serveur Linux CentOS 6.6 dataserver avec les paquets sssd-1.11.6-30.el6\_6.4.x86\_64, krb5-workstation, openldap-clients, ntp, bind-utils,… d'installés.
- Un serveur Windows Server 2012 R2 Datacenter qui est un serveur d'application afin que les utilisateurs de la foret A et B puissent si connecter.

# **1.2 Configuration AD**

Ici j'ai créé deux forets qui sont « leslandes.local » et « essonne.local ».

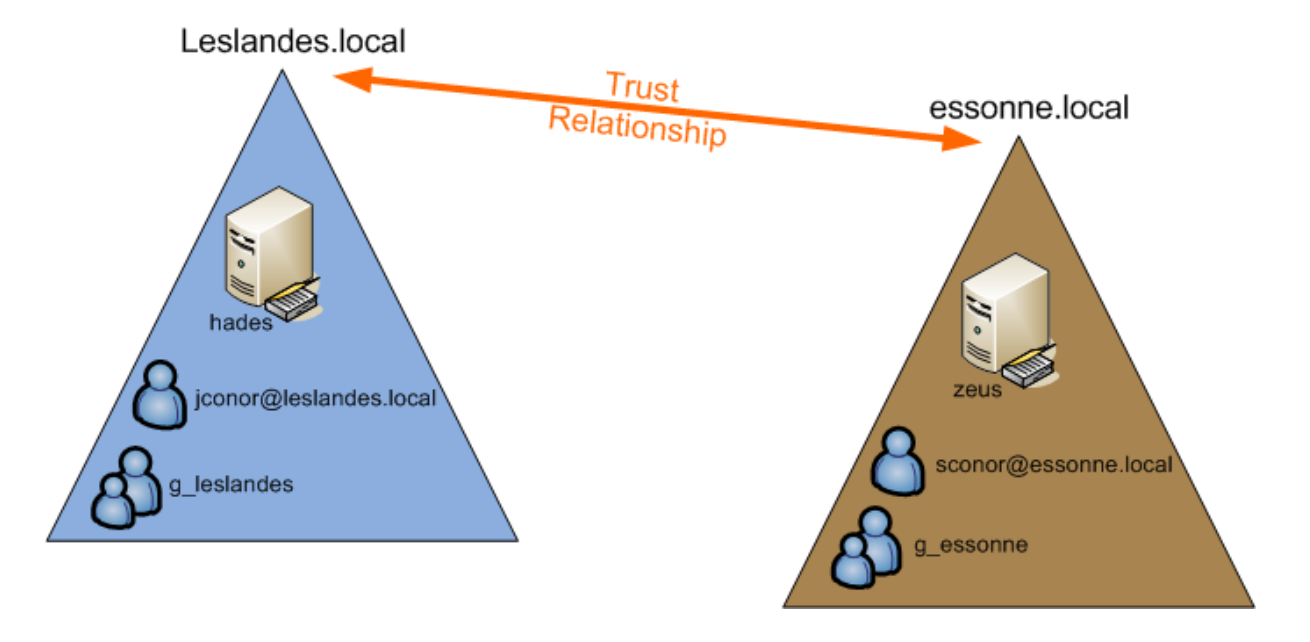

Sur le serveur hades.leslandes.local, j'ai créé un groupe g leslandes avec les attributs unix suivants :

- NIS Domain : leslandes
- GID (Groupe ID) : 10 000

Ainsi qu'un utilisateur [jconor@leslandes.local](mailto:jconor@leslandes.local) avec les attributs Unix suivants :

- NIS Domain : leslandes
- $-$  UID : 10 001
- Login shell : /bin/sh
- Home Directory : /home/jconor
- Primary group name/GID : g\_leslandes

Sur le serveur zeus.essone.local, j'ai créé un groupe g\_essonne avec les attributs unix suivants :

- NIS Domain : essonne
- GID (Groupe ID) : 10 000

Ainsi qu'un utilisateur [sconor@essonne.local](mailto:sconor@essonne.local) avec les attributs Unix suivants :

- NIS Domain : essonne
- UID : 10 001
- Login shell : /bin/sh
- Home Directory : /home/sconor
- Primary group name/GID : g\_essonne

Trust relationship est paramétré en bidirectionnel (2-Ways) entre deux forets. Un utilisateur user@domainA pourra se connecter sur une machine du domaine B et un utilisateur user@domainB pourra se connecter sur une machine du domaine A.

# **1.3 Configuration DNS**

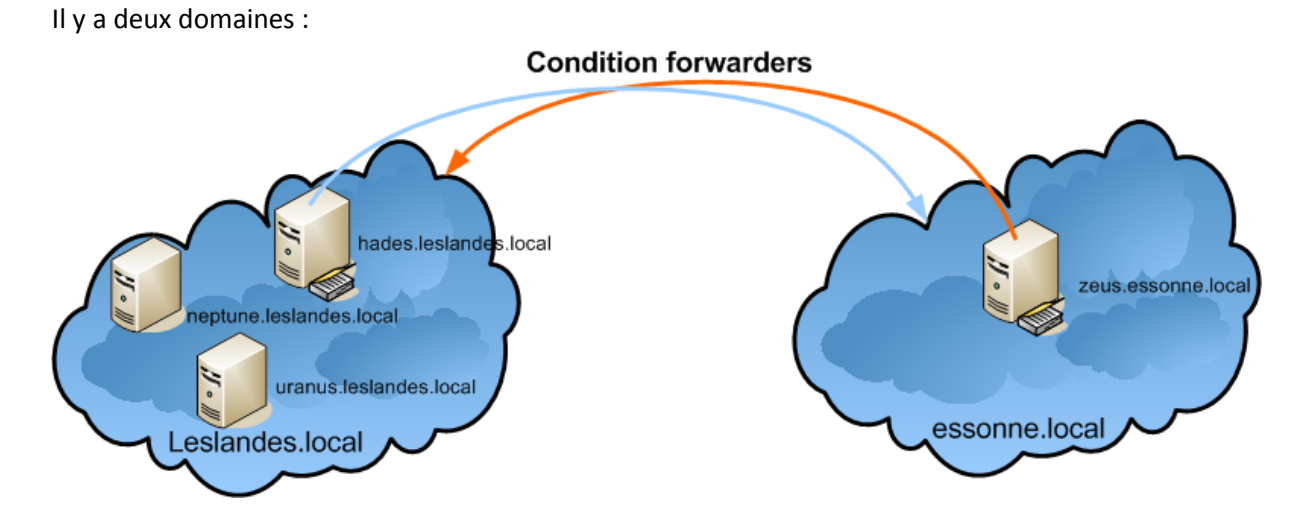

Le principe de mettre en place du « conditional forwader » est de pouvoir résoudre des noms de machines, adresse IP ou FQDN d'un autre domaine.

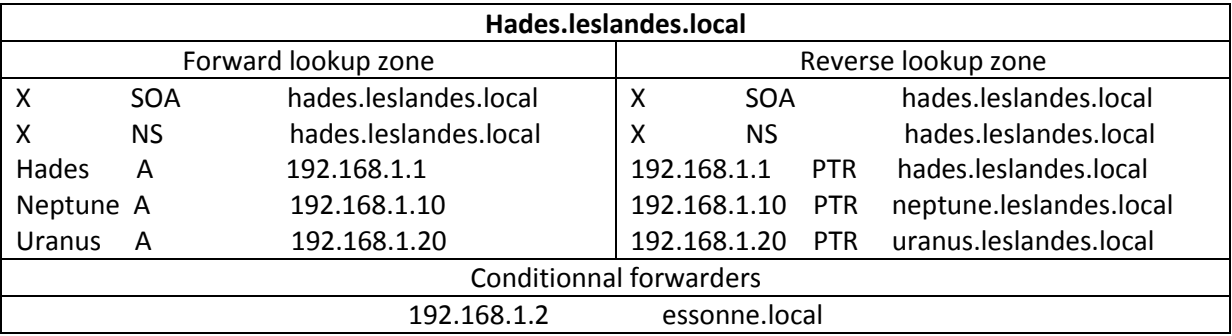

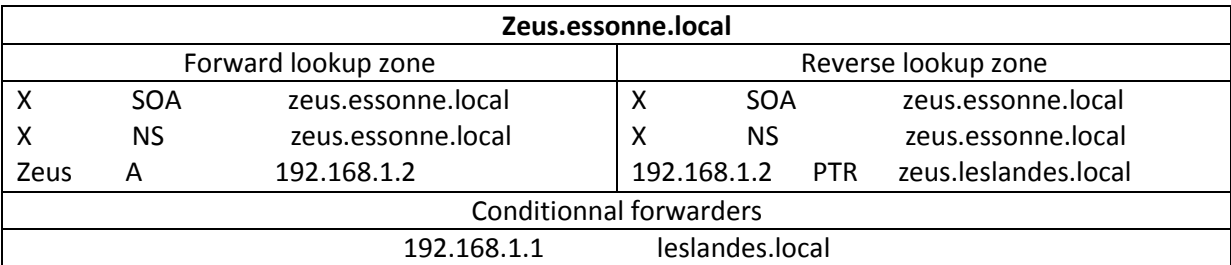

## **1.4 Le client Linux**

## **1.4.1 Fichiers de configurations**

Le client est basé sur un CentOS 6.6 dataserver. Voici la configuration appliquée sur le client pour qu'il puisse intégrer un domaine Windows et que les utilisateurs de l'AD puissent s'authentifier.

/etc/hosts

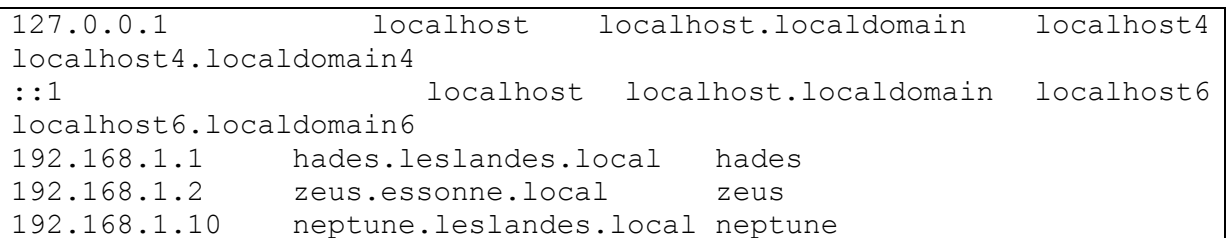

/etc/resolv.conf

nameserver 192.168.1.1 nameserver 192.168.1.2 search leslandes.local search essonne.local

/etc/samba/smb.conf

```
[global]
   workgroup = LESLANDES
   client signing = yes
   client use spnego = yes
   kerberos method = secrets and keytab
   log file = /var/log/samba/%m.log
   password server = MoTdEpAsSe
   realm = LESLANDES.LOCAL
   security = ads
```

```
/etc/krb5.conf
```

```
[logging]
default = FILE:/var/log/krb5libs.log
kdc = FILE:/var/log/krb5kdc.log
admin server = FILE:/var/log/kadmind.log
[libdefaults]
# default realm = LESLANDES.LOCAL
dns_lookup_realm = true
\text{dns} lookup kdc = true
ticket lifetime = 24hrenew lifetime = 7d
rdns = false
forwardable = yes
[realms]
LESLANDES.LOCAL = {
kdc = hades.leslandes.local
admin server = hades.leslandes.local
}
ESSONNE.LOCAL = {
kdc = zeus.essonne.local
admin_server = zeus.essonne.local
}
[domain_realm]
.leslandes.local = LESLANDES.LOCAL
leslandes.local = LESLANDES.LOCAL
.essonne.local = ESSONNE.LOCAL
essonne.local = ESSONNE.LOCAL
```
/etc/sssd/sssd.conf

```
[sssd]
config file version = 2domains = leslandes.local, essonne.localservices = nss, pam
debug level = 0[nss]
[pam]
[domain/leslandes.local]
ldap_referrals = false
enumerate = false
id_provider = ldap
auth provider = krb5chpass provider = krb5access_provider = ldap
ldap_sasl_mech = GSSAPI
ldap schema = rfc2307bisldap user search base = dc=leslandes, dc=localldap user object class = user
ldap user home directory = unixHomeDirectory
ldap_user_principal = userPrincipalName
ldap group search base = dc=leslandes, dc=localldap group object class = group
ldap access order = expire
Idap account expire policy = ad
ldap force upper case realm = true
krb5_realm = LESLANDES.LOCAL
krb5_canonicalize = false
[domain/essonne.local]
ldap referrals = false
enumerate = false
id_provider = ldap
auth provider = krb5chpass provider = krb5access provider = ldapldap_sasl_mech = GSSAPI
ldap schema = rfc2307bisldap user search base = dc=essonne,dc=local
ldap user object class = user
ldap user home directory = unixHomeDirectory
ldap user principal = userPrincipalName
ldap group search base = dc=essonne, dc=local
ldap group object class = group
ldap access order = expire
Idap account expire policy = ad
ldap force upper case realm = true
krb5_realm = ESSONNE.LOCAL
krb5 canonicalize = false
```
### **1.4.2 Intégration au domaine et authentification AD**

net ads join -U Administrator

Enter Administrator's password: Using short domain name -- LESLANDES Joined 'NEPTUNE' to dns domain 'leslandes.local' Keytab name: FILE:/etc/krb5.keytab

Cette commande permet de joindre une machine linux à un domaine Windows. Le fichier qu'interroge l'AD lors de l'intégration est le fichier /etc/samba/smb.conf. Puis le mot de passe AD sera demandé. La machine sera par defaut ajouté dans l'OU Computers, et le fichier /etc/krb5.keytab sera généré automatiquement.

```
klist –ke
KVNO Principal
---- ---------------------------------------------------------------
-----------
    2 host/neptune.leslandes.local@LESLANDES.LOCAL (des-cbc-crc)
    2 host/neptune.leslandes.local@LESLANDES.LOCAL (des-cbc-md5)
    2 host/neptune.leslandes.local@LESLANDES.LOCAL (aes128-cts-hmac-
sha1-96)
    2 host/neptune.leslandes.local@LESLANDES.LOCAL (aes256-cts-hmac-
sha1-96)
    2 host/neptune.leslandes.local@LESLANDES.LOCAL (arcfour-hmac)
    2 host/neptune@LESLANDES.LOCAL (des-cbc-crc)
    2 host/neptune@LESLANDES.LOCAL (des-cbc-md5)
    2 host/neptune@LESLANDES.LOCAL (aes128-cts-hmac-sha1-96)
    2 host/neptune@LESLANDES.LOCAL (aes256-cts-hmac-sha1-96)
    2 host/neptune@LESLANDES.LOCAL (arcfour-hmac)
    2 NEPTUNE$@LESLANDES.LOCAL (des-cbc-crc)
    2 NEPTUNE$@LESLANDES.LOCAL (des-cbc-md5)
    2 NEPTUNE$@LESLANDES.LOCAL (aes128-cts-hmac-sha1-96)
    2 NEPTUNE$@LESLANDES.LOCAL (aes256-cts-hmac-sha1-96)
    2 NEPTUNE$@LESLANDES.LOCAL (arcfour-hmac)
Cette commande permet d'afficher le ticket Kerberos (choisir le dernier
```
NEPTUNE\$@LESLANDES.LOCAL)

kinit –k NEPTUNE\$@LESLANDES.LOCAL Cette commande permet de récupérer le ticket Kerberos Une fois cela fait, vous pouvez tester en faisant une requête LDAP, ou une requête via SSSD qui utilise LDAP & RBR5.

```
ldap://hades.leslandes.local/
/usr/bin/ldapsearch -H
                                                             -YGSSAPI
                                                                             -N-b"dc=leslandes, dc=local" "(&(objectClass=user)(sAMAccountName=jhades))"
SASL/GSSAPI authentication started
SASL username: NEPTUNE$@LESLANDES.LOCAL
SASL SSF: 56
SASL data security layer installed.
# extended LDIF
\pm# LDAPv3
# base <dc=leslandes, dc=local> with scope subtree
# filter: (&(objectClass=user)(sAMAccountName=jhades))
# requesting: ALL
## john hades, administration, utilisateurs, leslandes.local
dn: CN=john hades, OU=administration, OU=utilisateurs, DC=leslandes, DC=local
للبارينا البيارينية
# search result
search: 4
result: 0 Success
# numResponses: 5
# numEntries: 1
# numReferences: 3
```
#### Ou avec id

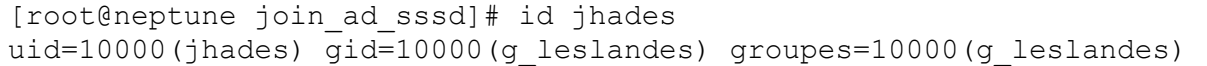

A partir d'ici les utilisateurs du domaine leslandes.local peuvent s'authentifier sur la machine Linux mais pas les utilisateurs du domaine essonne.local.

 $\overline{7}$ 

# **2 Les tests**

# **2.1 Requêtes vers les DNS**

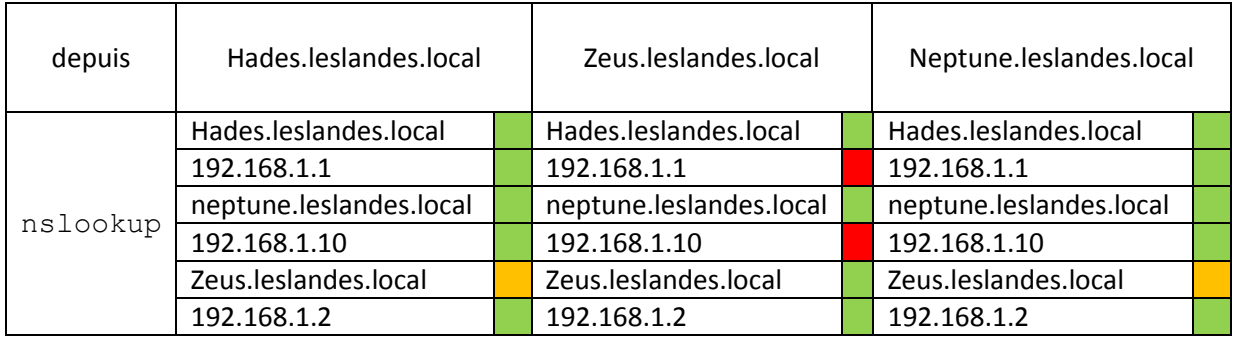

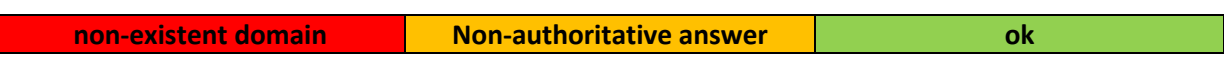

Depuis neptune.leslandes.local

[root@neptune join\_ad\_sssd]# dig -t SRV \_ldap.\_tcp.hades.leslandes.local @hades.leslandes.local <<>> DiG 9.8.2rc1-RedHat-9.8.2-0.30.rc1.el6 6.3 <<>> -t SRV ldap. tcp.hades.leslandes.local @hades.leslandes.local ;; global options: +cmd ;; Got answer: ;; ->>HEADER<<- opcode: QUERY, status: NXDOMAIN, id: 1693 ;; flags: qr aa rd ra; QUERY: 1, ANSWER: 0, AUTHORITY: 1, ADDITIONAL: 0 ;; QUESTION SECTION: ;\_ldap.\_tcp.hades.leslandes.local. IN SRV ;; AUTHORITY SECTION: leslandes.local. 3600 IN SOA hades.leslandes.local. hostmaster.leslandes.local. 31 900 600 86400 3600 ;; Query time: 1 msec ;; SERVER: 192.168.1.1#53(192.168.1.1) ;; WHEN: Thu Aug 6 16:46:57 2015 ;; MSG SIZE rcvd: 118 [root@neptune join\_ad\_sssd]# dig -t SRV \_ldap.\_tcp.zeus.essonne.local @zeus.essonne.local

<<>> DiG 9.8.2rc1-RedHat-9.8.2-0.30.rc1.el6 6.3 <<>> -t SRV ldap. tcp.zeus.essonne.local @zeus.essonne.local ;; global options: +cmd ;; Got answer: ;; ->>HEADER<<- opcode: QUERY, status: NXDOMAIN, id: 27349 ;; flags: qr aa rd ra; QUERY: 1, ANSWER: 0, AUTHORITY: 1, ADDITIONAL: 0 ;; QUESTION SECTION: ; ldap. tcp.zeus.essonne.local. IN SRV ;; AUTHORITY SECTION: essonne.local. 3600 IN SOA zeus.essonne.local. hostmaster.essonne.local. 31 900 600 86400 3600 ;; Query time: 3 msec ;; SERVER: 192.168.1.2#53(192.168.1.2) ;; WHEN: Thu Aug 6 16:48:21 2015 ;; MSG SIZE rcvd: 112

Depuis hades.leslandes.local

```
C:\Users\Administrator>nslookup<br>Default Server: localhost<br>Address: 127.0.0.1
   set type=sru
, set type-srv<br>Server: localhost<br>Server: localhost<br>Address: 127.0.0.1
 ldap._tcp.leslandes.local<br>= priority<br>= weight
                                                            SRU service location:
                                               ั= 0
                                               = 100<br>= 389
                   port
                                            = hades.leslandes.local<br>internet address = 192.168.1.1
                   sur hostname
- sor nosthame<br>hades.leslandes.local int<br>> _ldap._tcp.essonne.local<br>Server: localhost<br>Address: 127.0.0.1
Non-authoritative answer:
ldap._tcp.essonne.local<br>priority<br>weight
                                                             SRU service location:
                                               = 0= 100<br>= 389
                   port
                   sur hostname
                                               = zeus.essonne.local
```
Depuis zeus.essonne.local

```
C:\Users\Administrator>nslookup<br>Default Server: localhost<br>Address: 127.0.0.1
   set type=sru
⋗
/ set type=sro<br>> _ldap._tcp.leslandes.local<br>Server:  localhost<br>Address:  127.0.0.1
 ldap._tcp.leslandes.local<br>= priority<br>= weight
                                                                   SRU service location:
                                                     = 0= 100<br>= 389
                     port
=<br>= sur hostname<br>hades.leslandes.local int<br>> _ldap._tcp.essonne.local<br>Server: localhost<br>Address: 127.0.0.1
                                                  = hades.leslandes.local<br>internet address = 192.168.1.1
  ldap._tcp.essonne.local<br>priority<br>weight
                                                                   SRU service location:
                                                     = 0= 100<br>= 389
                     port
sur hostname<br>zeus essonne local
                                                  = zeus.essonne.local<br>internet address = 192.168.1.2
```
## 2.2 Requête vers les AD

Depuis Neptune.leslandes.local requete vers l'AD du domaine leslandes.local.

```
[root@neptune]# /usr/bin/ldapsearch -H ldap://hades.leslandes.local/
-YGSSAPI
                         -N-b"dc=leslandes, dc=local"
"(&(objectClass=user)(sAMAccountName=jhades))"
SASL/GSSAPI authentication started
SASL username: NEPTUNE$@LESLANDES.LOCAL
SASL SSF: 56
SASL data security layer installed.
# extended LDIF
\ddagger# LDAPv3
# base <dc=leslandes, dc=local> with scope subtree
# filter: (& (objectClass=user) (sAMAccountName=jhades))
# requesting: ALL
## john hades, administration, utilisateurs, leslandes.local
dn: CN=john
المدار مدار مدار المدار
# search result
search: 4
result: 0 Success
# numResponses: 5
# numEntries: 1
# numReferences: 3
```
Depuis Neptune.leslandes.local requete vers l'AD du domaine l'essonne.local.

```
[root@neptune join_ad_sssd]# /usr/bin/ldapsearch -H 
ldap://zeus.essonne.local/ -Y GSSAPI -N -b "dc=essonne,dc=local" 
"(&(objectClass=user)(sAMAccountName=jzeus))"
SASL/GSSAPI authentication started
SASL username: NEPTUNE$@LESLANDES.LOCAL
SASL SSF: 56
SASL data security layer installed.
# extended LDIF
#
# LDAPv3
# base <dc=essonne,dc=local> with scope subtree
# filter: (&(objectClass=user)(sAMAccountName=jzeus))
# requesting: ALL
#
# john zeus, finance, allusers, essonne.local
dn: CN=john zeus,OU=finance,OU=allusers,DC=essonne,DC=local
… … … …
# search result
search: 4
result: 0 Success
# numResponses: 5
# numEntries: 1
# numReferences: 3
```

```
[root@neptune join_ad_sssd]# id jconor@LESLANDES.LOCAL
uid=10001(jconor@leslandes.local) 
gid=10000(g_leslandes@leslandes.local) 
groupes=10000(g_leslandes@leslandes.local)
```
[root@neptune join\_ad\_sssd]# id sconor@ESSONNE.LOCAL id: sconor@ESSONNE.LOCAL : utilisateur inexistant

# **2.3 Requêtes Kerberos**

```
[root@neptune join_ad_sssd]# klist
Ticket cache: FILE:/tmp/krb5cc_0
Default principal: NEPTUNE$@LESLANDES.LOCAL
Valid starting Expires Service principal
08/06/15 08:49:47 08/06/15 18:49:35 
krbtgt/LESLANDES.LOCAL@LESLANDES.LOCAL
       renew until 08/13/15 08:49:47
08/06/15 08:49:35 08/06/15 18:49:35 
ldap/hades.leslandes.local@LESLANDES.LOCAL
       renew until 08/13/15 08:49:35
08/06/15 08:50:13 08/06/15 18:49:35 
krbtgt/ESSONNE.LOCAL@LESLANDES.LOCAL
       renew until 08/13/15 08:49:47
08/06/15 08:50:15 08/06/15 18:49:35 
ldap/zeus.essonne.local@ESSONNE.LOCAL
       renew until 08/13/15 08:49:47
```
[root@neptune join\_ad\_sssd]# getent passwd jconor@LESLANDES.LOCAL jconor@leslandes.local:\*:10001:10000:john conor:/home/jconor:/bin/sh

[root@neptune join\_ad\_sssd]# getent passwd sconor@ESSONNE.LOCAL [root@neptune join\_ad\_sssd]#

### **2.4 Les logs**

[root@neptune join\_ad\_sssd]# ls -l /var/log/sssd/ total 32 -rw------- 1 root root 0 4 août 17:47 krb5 child.log -rw------- 1 root root 15358 7 août 09:54 ldap\_child.log -rw------- 1 root root 0 4 août 17:46 sssd essonne.local.log -rw------- 1 root root 323 6 août 10:25 sssd\_leslandes.local.log -rw------- 1 root root 294 6 août 10:25 sssd.log -rw------- 1 root root 291 6 août 10:25 sssd nss.log -rw------- 1 root root 291 6 août 10:25 sssd pam.log

(Fri Aug 7 09:57:18 2015) [[sssd[ldap\_child[11396]]]] [ldap child get tgt sync] (0x0010): Failed to init credentials: Client 'host/neptune.leslandes.local@LESLANDES.LOCAL' not found in Kerberos database